# IMODULES

## SFTP Automated Import Tool

#### Key Points

- Upload a file (up to 50 MB) via a secure FTP (SFTP) connection.
- Automatically picked up by the Import Member Data application.
- Imported into the community as a regular import so the administrators will receive the standard import tool notification.
- Enables you to build an automated process from your back end data system to generate an import file and send it to the SFTP folder for importing into your community.

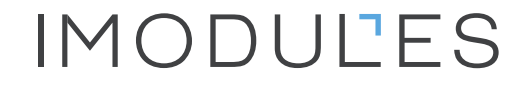

### Helpful Information

- Fix it and forget it configuration settings.
	- Once it's set up, you shouldn't need to make frequent changes.
- SFTP with SSH2 protection.
- Queue grabs files every morning at 5:30 and 7:30 AM Central.
- There is NO COST to utilize SFTP imports.

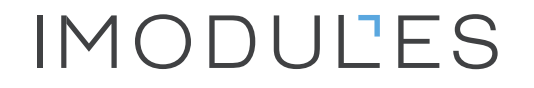

#### What You'll Need

- An understanding of the manual import tool.
- Secure FTP client software.
- A password will be automatically generated and provided to you, or you can choose to generate an SSH key pair and provide us the public key to set up folder access.

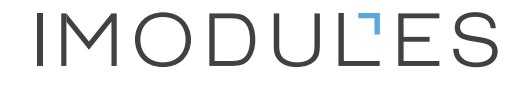

#### Example: FTP Client

File Edit View Transfer Server Bookmarks Help

- This is an example of an FTP client where the files will be added.
- The config.xml file stores the settings for the import.

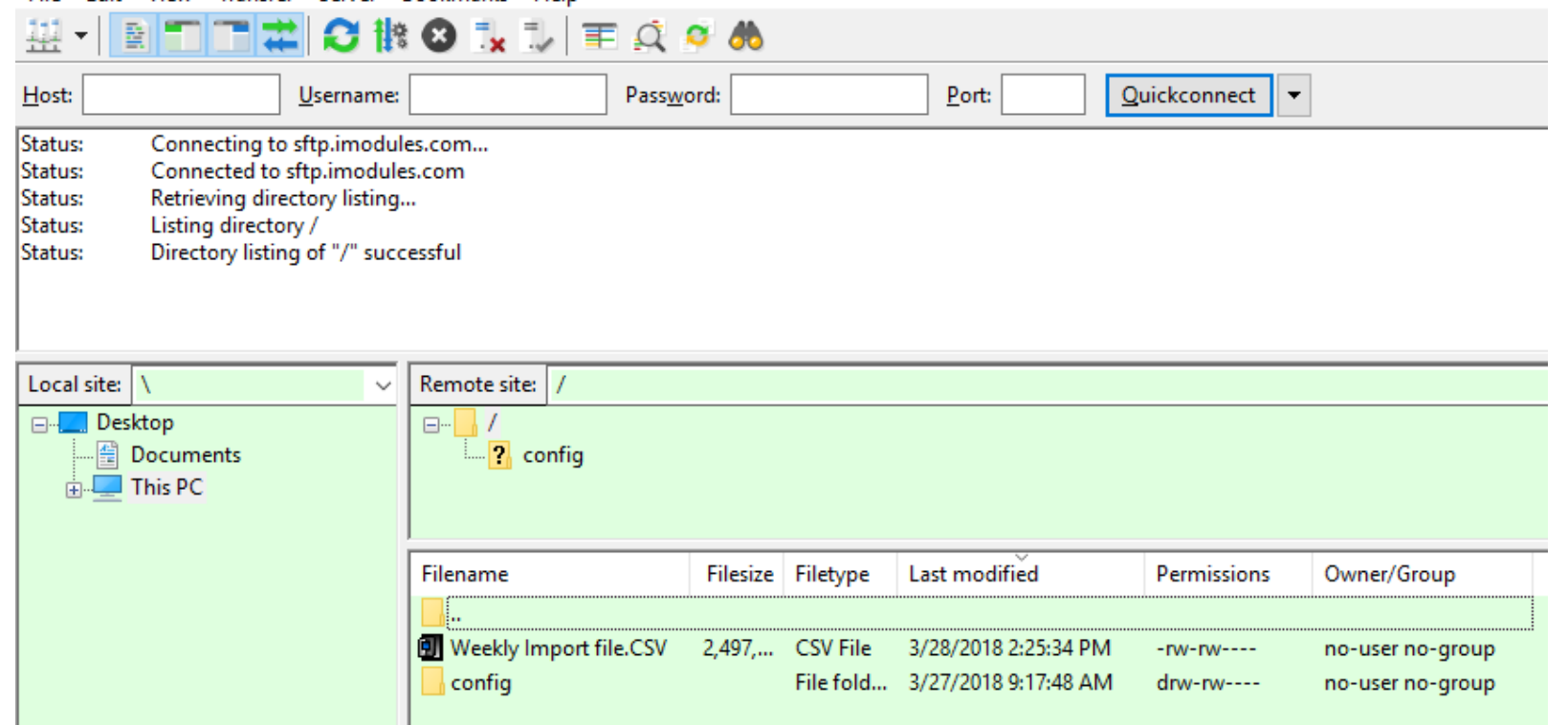

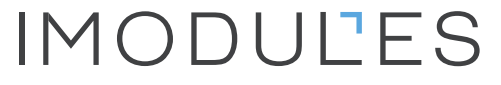

#### SFTP Configuration File

<root>

<!--This is how many days previous to today need to be excluded.-->

<!--Put in NA if you want it to write all-->

<!--Note, this app runs past midnight, so if you upload a file at 3 PM on 1/15 and you want to exclude 1/13

through when the file is imported this needs to be set to three days.-->

<dontOverWriteFieldDaysAgo>1</dontOverWriteFieldDaysAgo>

<!--The options here are as below, WriteAll is going to be the most common-->

 $\leftarrow$ 

<!--WriteAll-->

<!--NullValue-->

<!--BlankValue-->

<!--IMPORTANT - The last option is custom, if you do not include one of the three above in its exact syntax whatever is entered will be considered custom-->

<dataMarker>WriteAll</dataMarker>

<!--This is what member is responsible for the import. This is the iModules Member ID. This member will get emailed the standard import tool notifications.-->

<memberId>89958</memberId>

<!--This specifies whether the change history info should be recorded for this import. It is an optional parameter which overrides a site-level setting with the same name.-->

<SaveImportInfoLogItems>false</SaveImportInfoLogItems> </root>

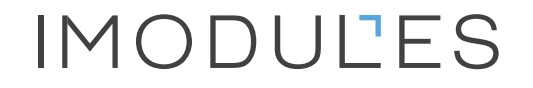

### SFTP Automated Import Tool

noreply@imodules.com From: jmaack@imodules.com To: Cc: [iModules] Import Completed Subject: Dear Administrator: Your import into iModules has been processed. Description: "State Import - JM" **Import Success Log Import Error Log** Changed Rows: 27 Unchanged Rows: 30

Failed Rows: 0 New Rows: 1

Ignored Columns: No columns were ignored in the import file.

Best regards,

iModules

- A sample confirmation message is shown on the left.
- Processing is the same as the manual import tool.
- Error/Success logs will be available.

#### **IMODULLES**

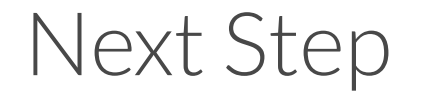

- Contact your Project Manager or Account Manager to begin the implementation of the SFTP Automated Import tool.
- Another import option available to you is Web Services. Please speak with your Project Manager or Account Manager for further details.

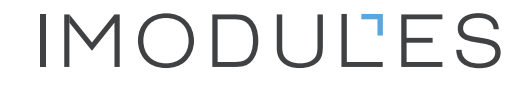